## **Sisense Shell (PSM.EXE)**

Sisense includes a CLI (Command Line Interface) utility called PSM. exe which supports executing various ElastiCube-related commands using the Windows command line ("shell") or Windows PowerShell.

The Sisense CLI allows you to automate Sisense tasks that you can then implement as part of your application.

## Accessing the Sisense CLI

The Sisense Shell is installed by default when you install Sisense.

To access the Sisense Shell, you should open the Command Prompt as an administrator:

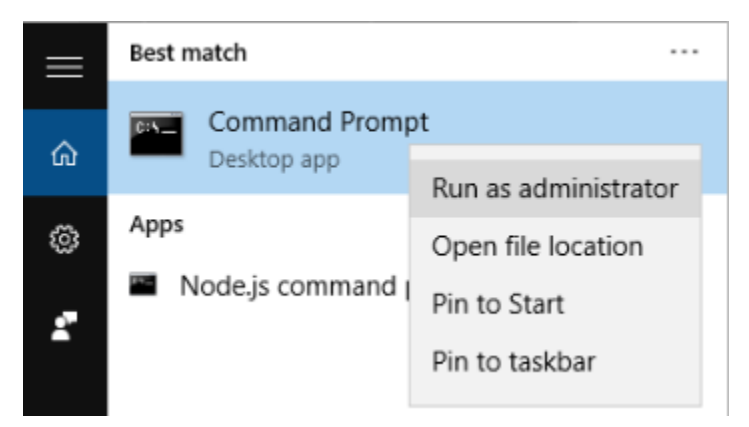

Next, navigate to the directory containing the Sisense CLI executable by entering the following command:

cd "C:\Program Files\Sisense\Prism\"

Lastly, run the command psm.exe (or just psm) and the CLI will output a list of available commands:

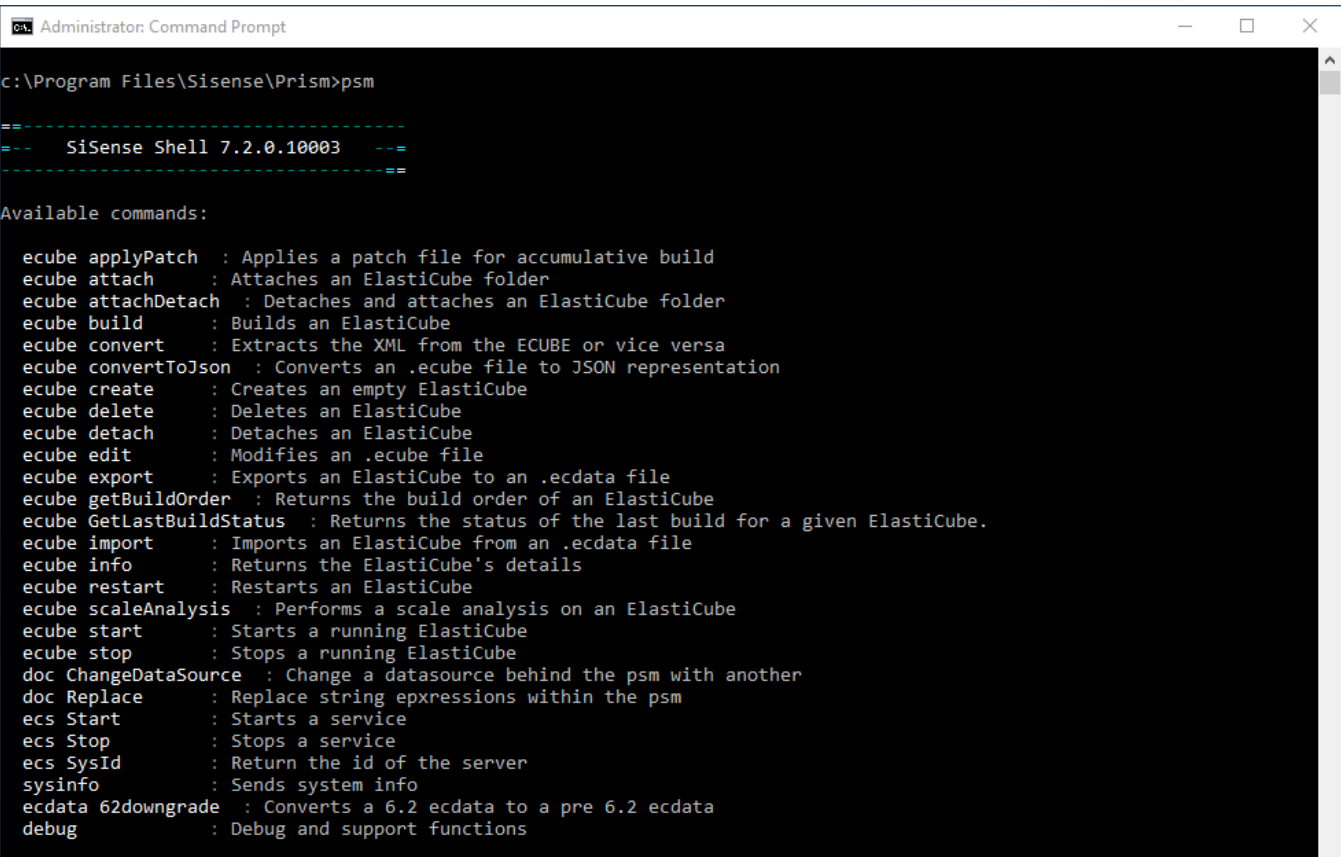

The table below lists the Sisense Shell commands, descriptions, related parameters, examples, and notes if similar functionality is included in [Sisense's](https://developer.sisense.com/display/API2/REST+API)  [REST APIs.](https://developer.sisense.com/display/API2/REST+API)

## Available Commands

The commands listed below are available in the latest version of Sisense. If commands that are listed here are not available in your version of the CLI, you may need to upgrade to the latest version.

## **Note**

The attributes and their examples below are case sensitive.

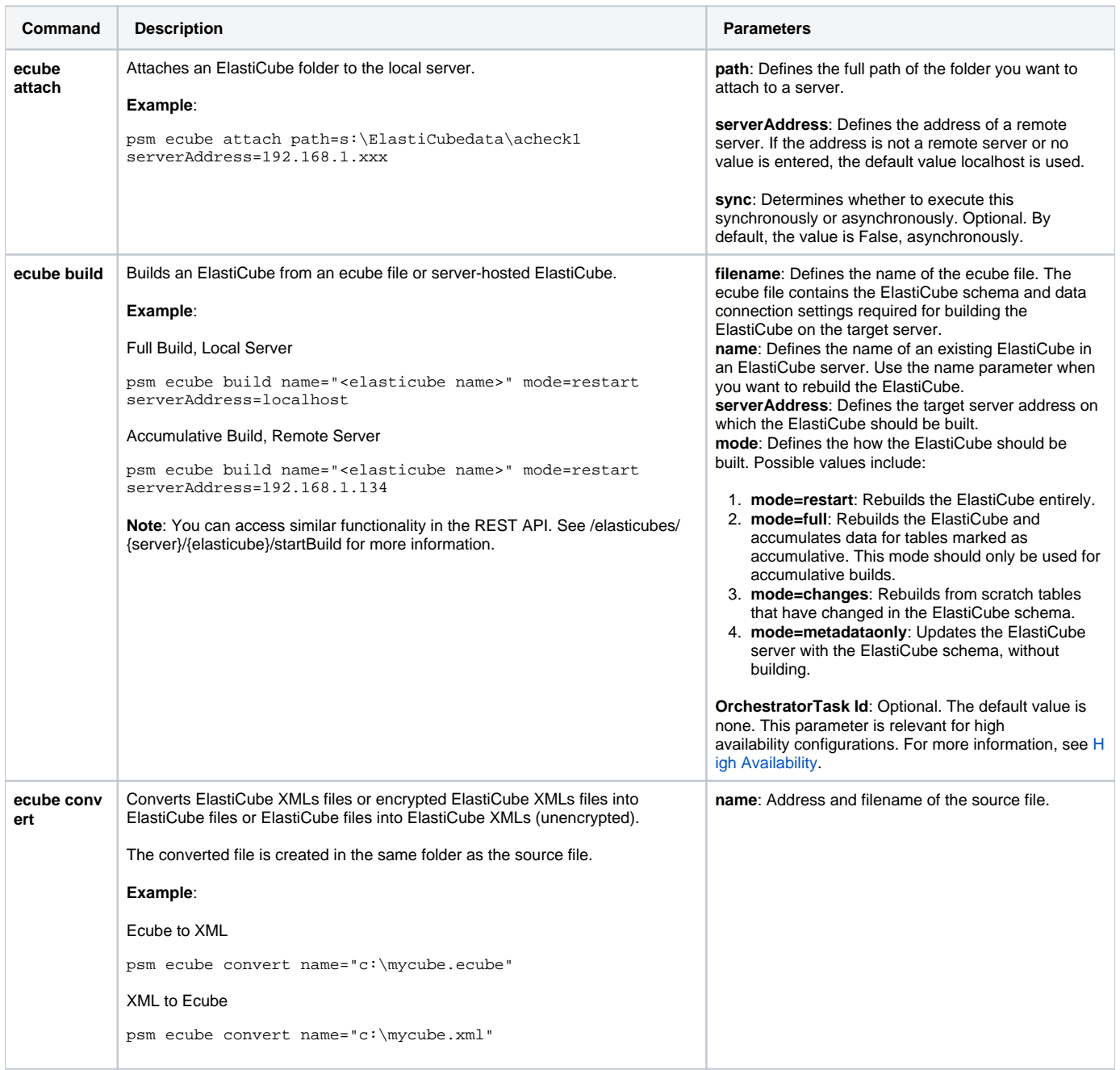

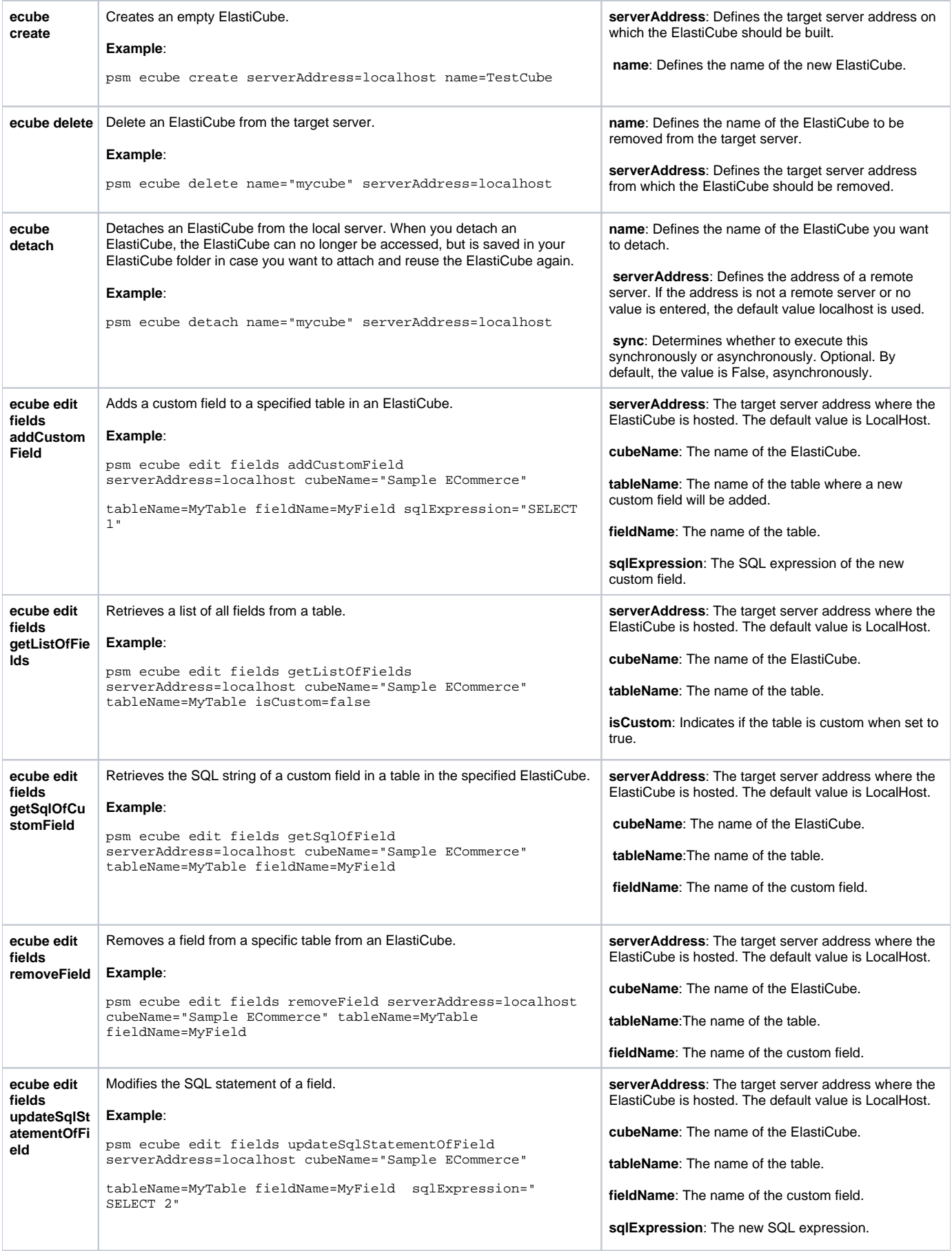

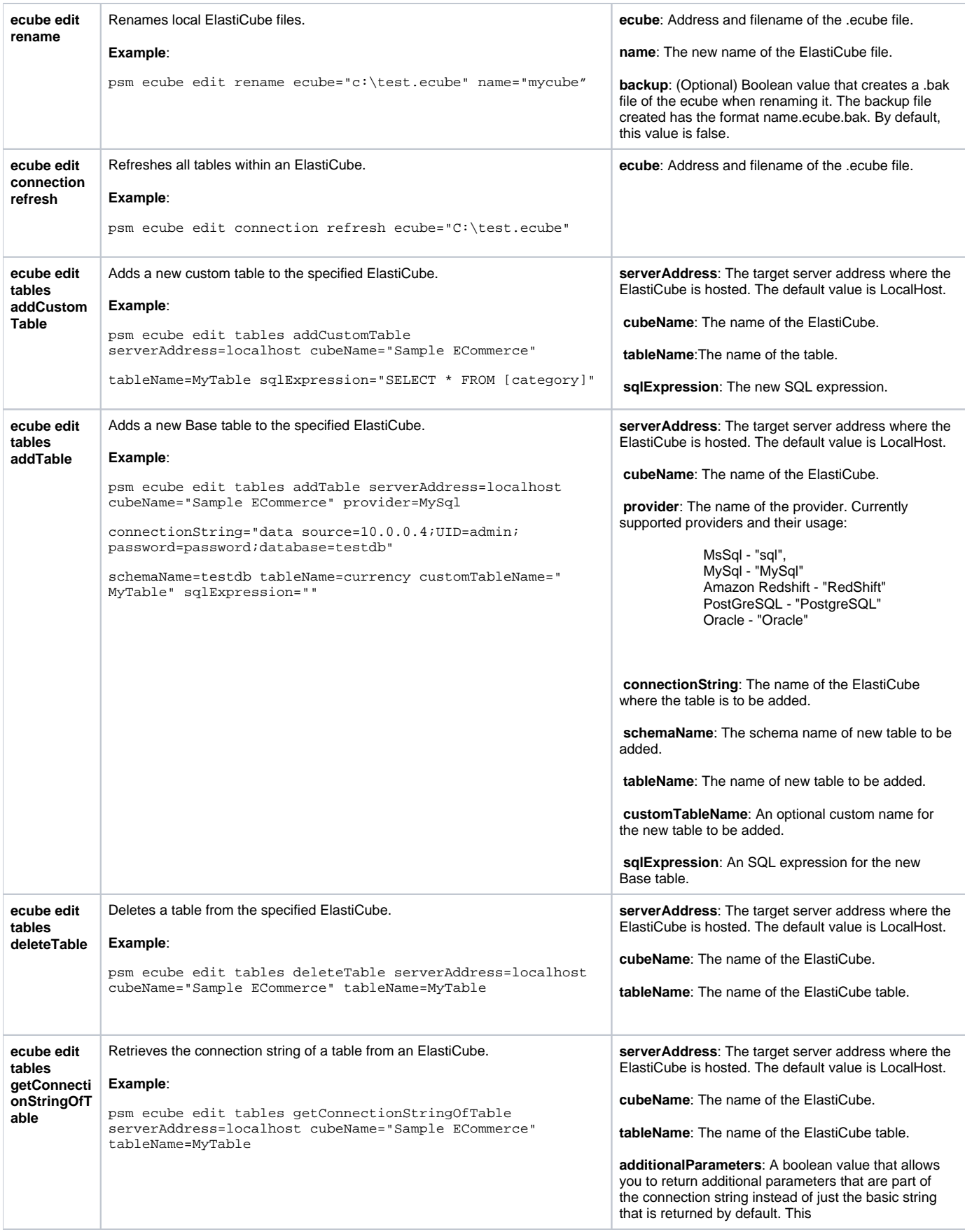

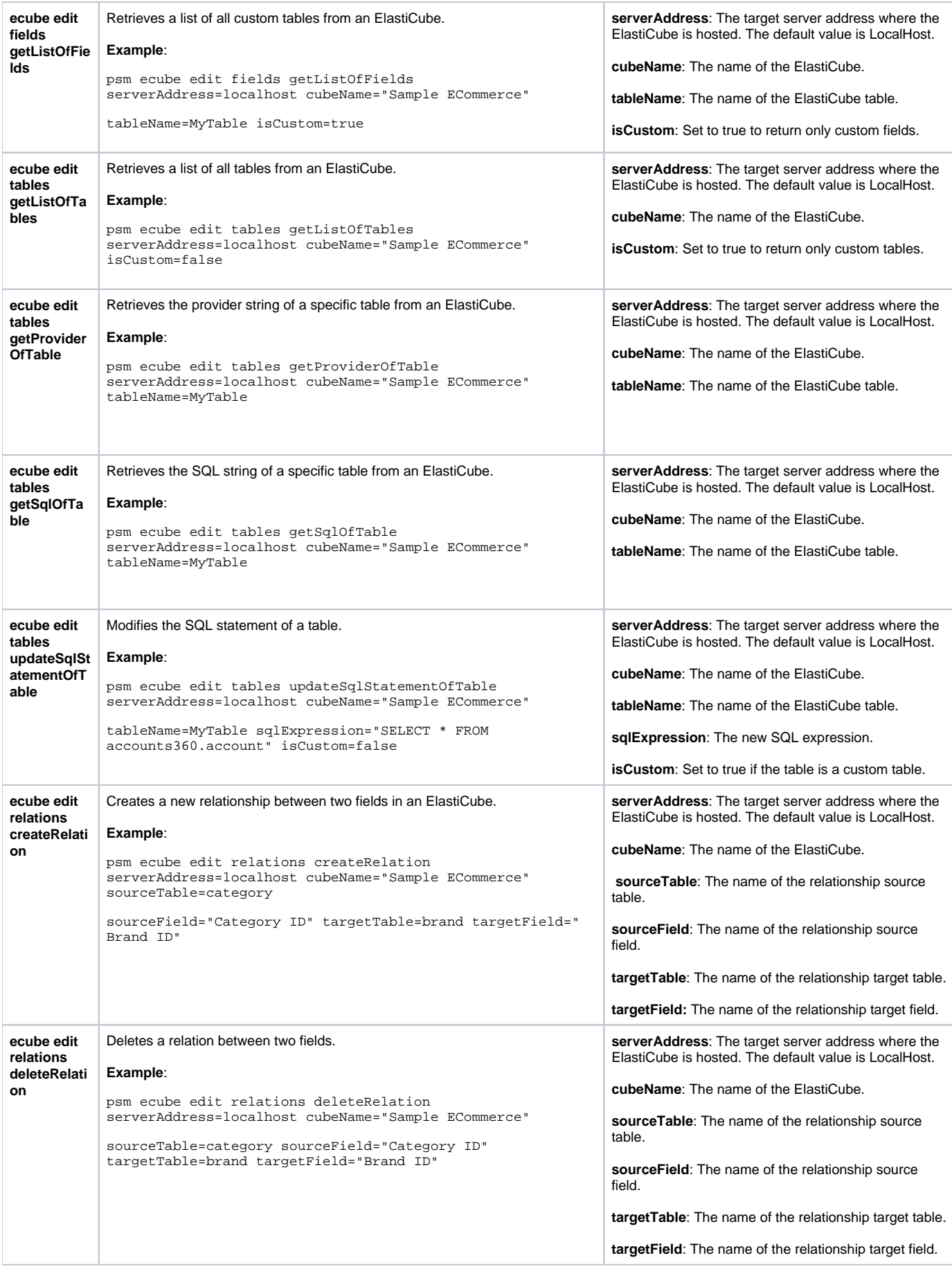

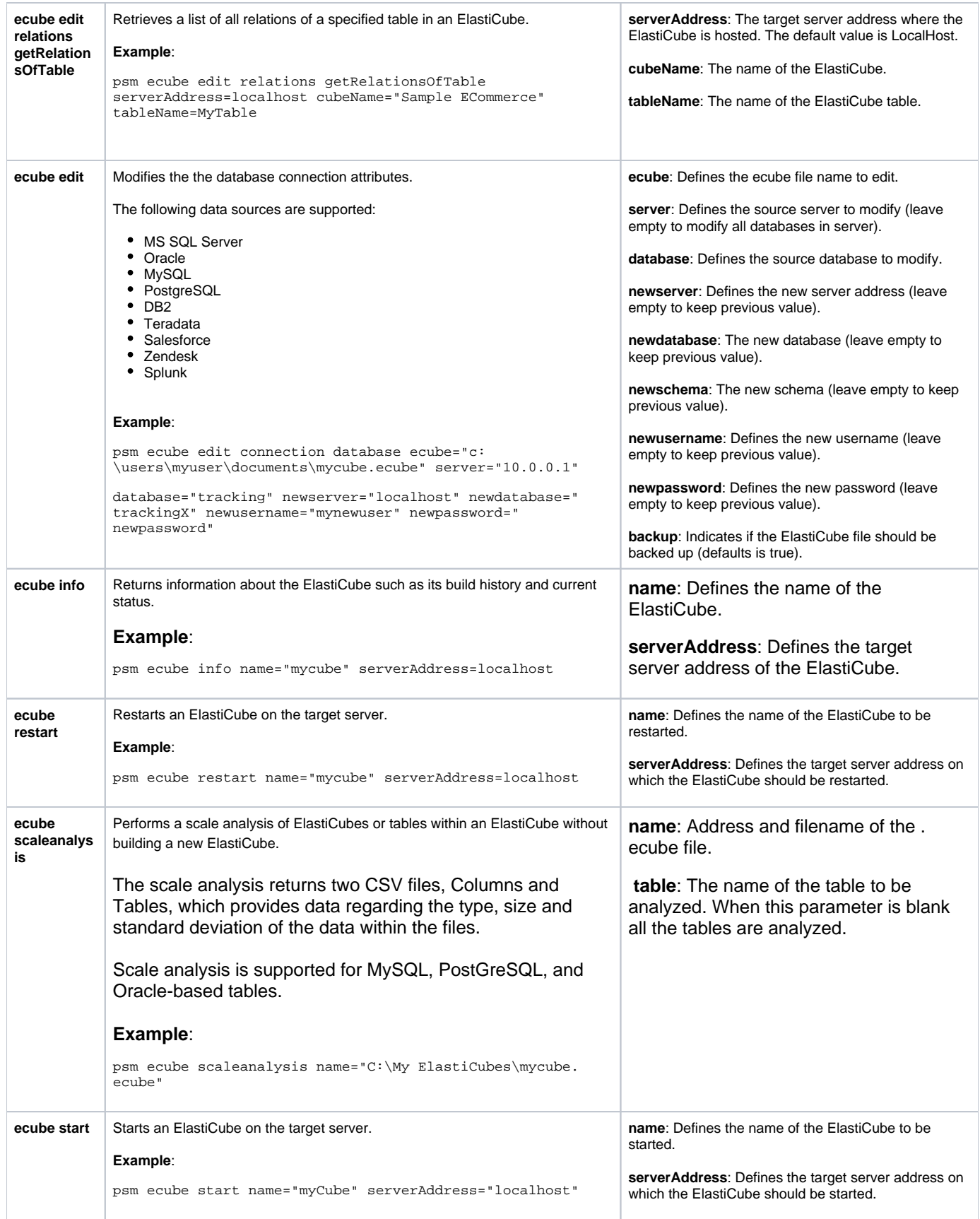

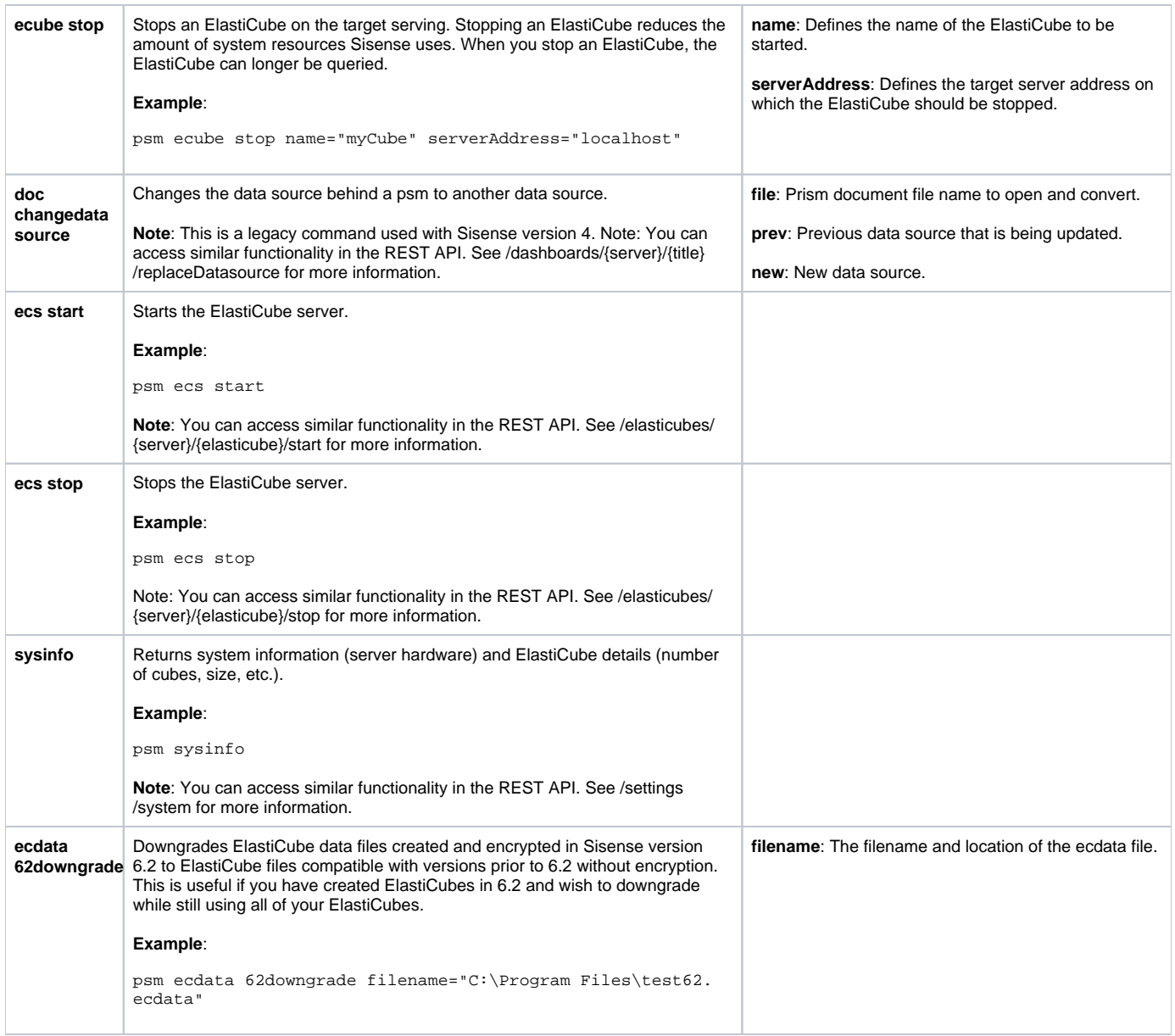